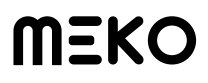

## Mechanical Keyboard **User Manual**

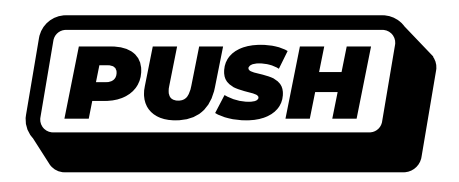

Series: ME20PB-PSH

## **MEKO**

**Welcome to your meko Push.**

**Please charge before first use.**

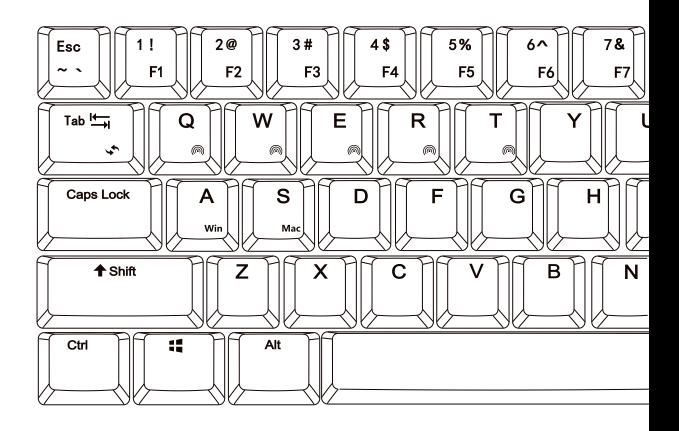

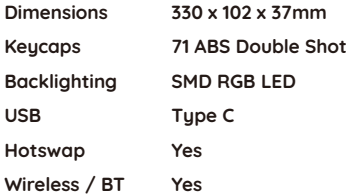

**PUSI** 

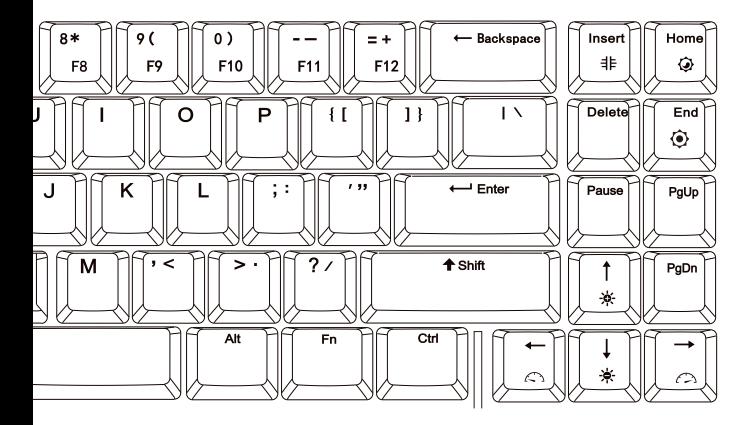

## **Supported Operating Systems**

Windows XP - 10 Mac OS Linux iOS / Android

## **MEKO**

## **Special key functions**

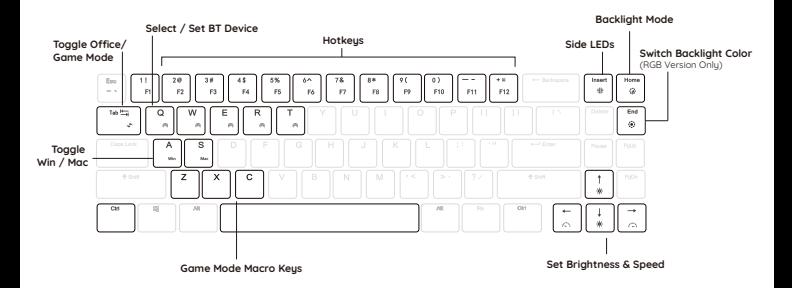

#### **Dual System Support**

- **Fn + A** switch to Windows OS mode
- **Fn + S** switch to Mac OS mode

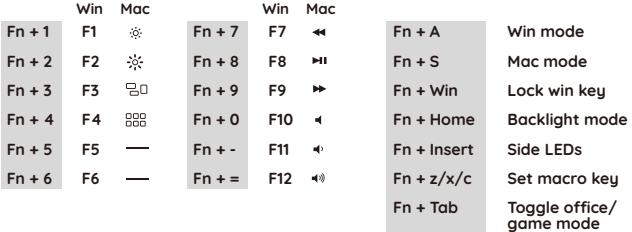

**Fn + Ctrl** (left) Toggle F1-12 & Number function

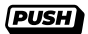

## **Backlight Settings**

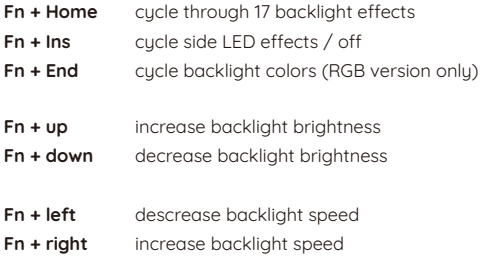

## **Bluetooth / USB**

Press **Fn + P t**o toggle between Wired and Bluetooth mode. The backlights will flicker to confirm mode change.

Ensure the power switch on the bottom of your push is in the **OFF** position when in wired mode and in the **ON** position when in wireless mode. Failure to do so will cause your Push to not work properly.

Your Push can store up to 5 Bluetooth devices at a time.

**Switch BT Device** FN + Q / W / E / R / T

#### **Connecting Bluetooth devices**

- 1) Make sure the power switch on the bottom of your Push is set to **ON**.
- 2) If you're not already in BT mode, press **Fn + P** to enter BT mode.
- $3)$  Press FN + your choice of Q, W, E, R, or T to select the profile you want to use for the device you're connecting.

 **Note:** The backlights should flash after you make your selection. If they do not flash, you are likely not in Bluetooth mode. Repeat step 2.

## **M=KO**

- 4) Press and hold **Fn + P** for **3 seconds**. The P key will flash indicating you are in pairing mode.
- 5) On your Computer / Mobile device connect to the device named 'meko BT keuboard'. The P will stop flashing when a successful connection is made.

## **Game Mode and Macros**

**Fn + Tab** toggles office / game mode. The backlights will flash. You can only record macros while in game mode.

**Fn + z/x/c (hold for 3 seconds)** enter macro recording mode

**Fn + z/x/c (click)** turn on/off the corresponding macro key

## **Setting Macros**

- 1) Make sure you're in game mode (Fn + Tab)
- 2) Hold FN + your choice of Z, X, or C for 3 seconds. Caps and Win keys will continuously flash indicating you're in macro record mode. If these keys do not flash, repeat step 1 to ensure you're in game mode.
- 3) Enter the sequence of keys (up to 32) you would like the macro to trigger.
- 4) Hold FN + the macro key you selected for 3 seconds again to end recording. The Caps and Win keys will stop flashing.

#### **Using Macros**

- 1) Make sure you're in game mode (press Fn + Tab)
- 2) Click **z/x/c** to trigger the macro. If there is no reponse, you are likely in game mode. Repeat step 1 above to ensure you're in game mode.

Note: a macro key must be set (see: **Setting Macros**) before you can use it.

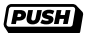

## **Other Settings**

- **Fn + Space (hold for 3 seconds)** resets your Push keyboard.
- **Fn + Win** toggle lock/unlock windows key

## **Charging**

- 1) The red backlight on the space bar will light up when charging.
- 2) Once fully charged, the red backlight will turn off.
- 3) If there is no operation for 60 seconds, backlighting will turn off automatically to save power. Press any key to wake up your Push.

## **Need more help?**

mekokeyboards.com

## **FC CE 区**

# MEKO